- ✱ Automated geodynamic diagnostics
- ✱ Analysis & Publication Mode
- ✱ Clear and focussed plot design
- ✱ Light & Dark Mode
- ✱ Scientific colour maps
- ✱ Publication-ready figures & movies
- $\checkmark$  Inclusive
- $\checkmark$  Free to use
- $\checkmark$  Easy to use
- $\checkmark$  Forward compatible
- $\checkmark$  Citable & reproducible

Crameri, F. (2017), StagLab, Zenodo, doi:10.5281/zenodo.1199037

Crameri, F. (2018), Geodynamic diagnostics, scientific visualisation and StagLab 3.0, Geosci. Model Dev., 11, 2541-2562, doi:10.5194/gmd-11- 2541-2018

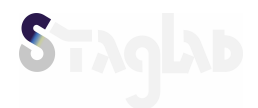

<sup>\*</sup> www.fabiocrameri.ch/StagLab

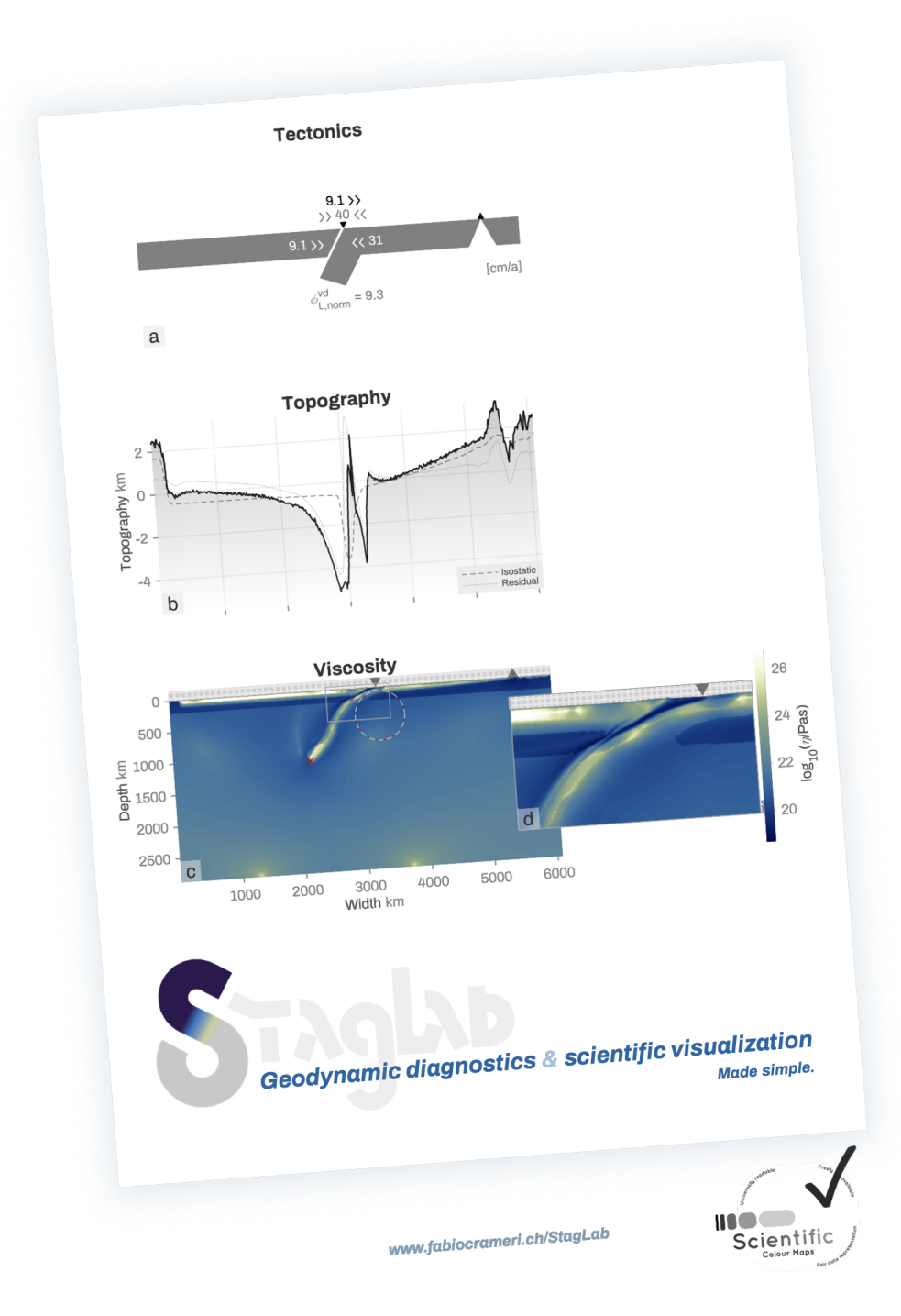

## **Contents**

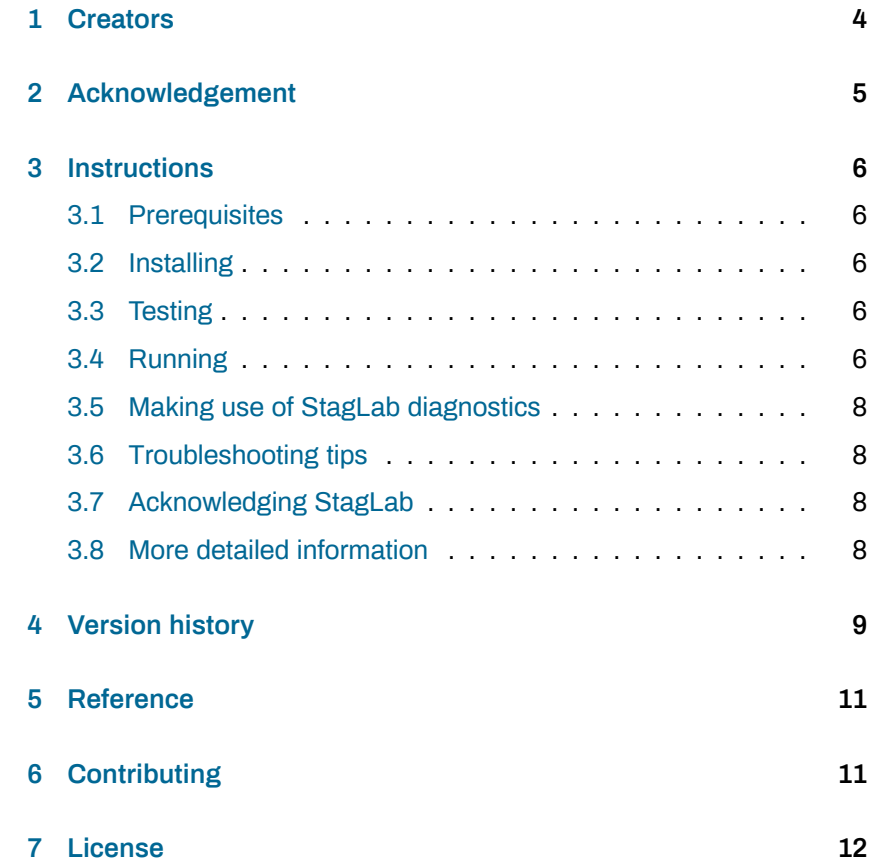

## **1 Creators**

#### Author: Fabio **Crameri**

Contributors: Boris **Kaus** – Original version of *f\_readStagYY* to read StagYY's binary [output directly](https://www.fabiocrameri.ch) into MatLab

> <span id="page-3-0"></span>Paul **Tackley** – Original version of *f\_YYtoMap* to produce horizontal maps [of fully sphe](https://www.fabiocrameri.ch/staglab)rical yinyang data

> Oliver **Woodford** – The routine *export\_fig* to add more flexibility to figure [saving](https://www.fabiocrameri.ch/staglab)

> Kirill K. **Pankratov** – The routines *flowfun* and *cumsimp* to derive the stream function and to perform the Simpson-rule column-wise cumula[tive summation, r](https://www.fabiocrameri.ch/staglab)espectively

> Fanny **Garel** – Original version of *f\_readFluidity* to read Fluidity's CSV [output into MatLab](https://www.fabiocrameri.ch/staglab)

> Kiran **Chotalia** – Original version of *f\_readStagYYhdf5* to read StagYY's [HDF5 output](https://www.fabiocrameri.ch/staglab) into MatLab

> Nima **Moshtagh** – The routine *MinVolEllipse* to fit a minimum-volume [ellipse around](https://www.fabiocrameri.ch/staglab) a point cloud

> Neil **Tandon** – Original version of *hatchfill2* to fill areas with a specific [texture](https://www.fabiocrameri.ch/staglab)

> Kelly **Kearney** – Original version of *plotboxpos* to return the position of [the plot more](https://www.fabiocrameri.ch/staglab) accurately and reliably

> Peter **Kovesi** – A few routines including *equalisecolourmap.m* and *sin[eramp2.m](https://www.fabiocrameri.ch/staglab)* to provide the colour-map diagnostics

> Tobias **Rolf** – Help with with StagLab's surface variation histogram plot

[Robert](https://www.fabiocrameri.ch/staglab) **Petersen** – Help with StagLab's diagnostics of the radius of curvature for the plate bending

[Marcel](https://www.fabiocrameri.ch/staglab) **Thielmann** – Help with StagLab's compatibility across different [MatLab versions](https://www.fabiocrameri.ch/staglab)

Anna **Gülcher** – Help with StagLab's compatibility for StagYY's HDF5 [output](https://www.fabiocrameri.ch/staglab)

Debugging: Kiran **[Chotalia](https://www.fabiocrameri.ch/staglab)**; Antoniette Greta **Grima**; Enrico **Marzotto**

## **2 Acknowledgement**

**!** *→* Please acknowledge the free use of StagLab, its individual routines, or the included automated diagnostics.

<span id="page-4-0"></span>e.g., "*The software StagLab (Crameri 2017) is used in this study to postprocess and visualise the geodynamic models (Crameri 2018).*"

The software : **Crameri, F. (2017), StagLab, Zenodo, doi:10.5281/zenodo.1199037**

The research : **Crameri, F. (2018), Geodynamic diagnostics, scientific visualisation and StagLab 3.0, Geosci. Model Dev., 11, 2541-2562, doi:10.5194/gmd-11-2541-2018**

## **3 Instructions**

#### **3.1 Prerequisites**

#### <span id="page-5-1"></span><span id="page-5-0"></span>StagLab necessitates a working version of **MatLab 2014b or later**.

StagLab works best with the latest version of MatLab as earlier versions might disable multiple StagLab features and might cause problems as compatibility is not carefully maintained any longer.

#### **3.2 Installing**

<span id="page-5-2"></span>To install StagLab, simply execute the included *f\_INSTALL*. This can be done in the MatLab terminal by typing:

#### cd <yourPath>/StagLab3 f\_INSTALL

Alternatively, add all StagLab files manually to the MatLab search path (in MatLab go to: HOME *>* Set Path *>* Add With Subfolders).

**!** *→* It is best practise to delete old StagLab versions.

StagLab removes, however, file duplicates from the MatLab search path and so prevents confusion with old files.

#### **3.3 Testing**

<span id="page-5-3"></span>To test StagLab on your system, simply execute the included *f\_TEST*. This can be done in the MatLab terminal by typing:

```
cd <yourPath>/StagLab3
f_TEST
```
This automated test performs various core tasks of StagLab and produces a suite of test figures that are saved to StagLab *>* Examples *>* ExampleFigures.

#### **3.4 Running**

<span id="page-5-4"></span>StagLab is run from parfiles (see folder /Parfiles). Use one of the parfiles included (e.g., *ParStagLab2D*) to set your parameters and to run one of the main StagLab Apps (*SL\_FieldPlot* for parameter fields, *SL\_RadialProfile* for radial profiles, *SL\_TimeGraph* for time evolutions). See *f\_Defaults*, *f\_DefaultsRprof*, or *f\_DefaultsTimedat* for all available options available with the corresponding parfile.

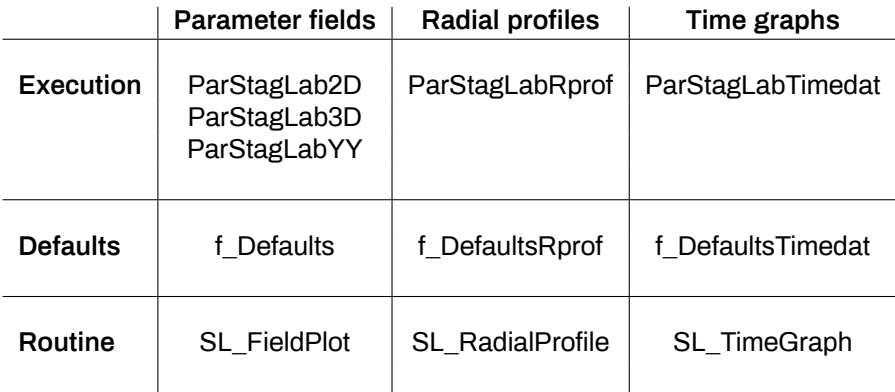

- ✱ *Tip:* **The parfile can be run from any directory.**
- ✱ *Tip:* **You will always be able to re-use your old parfiles to run newer versions of StagLab.**

Adjust file name, number and directory with:

IN.Name  $=$  {'test'};  $IN.Number = [1];$ IN.Folder =  $\{'/work/stagyy/'\};$ 

✱ *Tip:* **Given the above IN.Folder, StagLab checks automatically also for the following folder-structures to read:**

> /<YourFolder>/+op/<fileToRead> /<YourFolder>/+op/<filename>/<fileToRead>

and write:

```
/<YourFolder>/+im/<fileToSave>
/<YourFolder>/+im/<filename>/<fileToSave>
```
✱ *Tip:* **It is possible to plot or compare multiple files in the same figure by simply adding another file name.**

> IN.Name controls which and how many files are plotted. To plot three different files all for the first output number:

```
IN.Name = { 'test1' 'test2' 'test3'};
IN.Number = [ 1 ];IN.Folder = {'/folder1/' '/folder2/' '/folder3/'};
```
To plot multiple time steps of one single model:

IN.Name =  $\{$  'test1' 'test1' 'test1'};  $IN.Number = [ 1 2 3];$ IN.Folder =  $\{ 'footed$ 

If there is just one entry for either IN.Number or IN.Folder, it will take the same entry for all files specified in IN.Name.

Adjust the dimensional parameters in the parfile for correct dimensionalisation according to *f\_Dimensions*.

IN.Parameter = [ 11 ];

StagLab saves the publication-ready figures and movies, if:

SAVE.Figure = logical(1); SAVE. Movie = logical(1);

To specify a certain write directory change the default:

```
SAVE.writeDirectory = 'auto';
to e.g.:
  SAVE.writeDirectory = '/work/stagyy/';
```
#### 3.4.1 Preparing Fluidity output

To make readable by StagLab, the original Fluidity output needs to be converted to a .csv file using e.g., Paraview. Adjust StagLab's *f\_readFluidity* to the specific details of the .csv file.

<span id="page-7-0"></span>To make use of StagLab's extensive, automated geodynamic diagnostics, make sure to switch on SWITCH.PlateDiagnostics and/or SWITCH.MantleDiagnostics. StagLab offers multiple ways to easily access the resulting model diagnostics, which are performed on the fly during its execution.

- MatLab terminal : The live terminal output offers a quick overview over the multiple numeric and geophysical characteristics of the current model snapshot(s).
- StagLab output data files : StagLab optionally offers externally stored data files (optionally in various data file formats) that contain relevant geodynamic diagnostics. Using SAVE.GeodynamicsDiagnostics, data files are saved for each processed time step that allow, once created, to be replotted within StagLab using the PLOT.CustomGraph. The Custom Graph option allows to plot graphs of all StagLab diagnostics (e.g., trench position over time) in conjunction with all other field plots.
	- ✱ *Tip:* **To save StagLab diagnostics over multiple model time snapshots, use SWITCH.QuickMode to more efficiently create all data files.**

### **3.6 Troubleshooting tips**

Error with writing cache : If an error occurs with writing the StagLab cache, it is likely due to two or more open MatLab sessions running multiple StagLab jobs that try to access the cache simultaneously. – Close both MatLab sessions and restart one, then try running only one StagLab job at once. Plots exceed figure borders : If the plots (or subplots) run over the figure borders and/or overlap each other add and adjust the default values for the plotting settings in *f\_Defaults.m*, section %% SUBPLOT LAYOUT.

Figure is too small or big : If the figure size is not optimal, adjust the default values in *f\_SetupFigure.m*.

Bug reporting : If you encounter a bug, use SWITCH. sendErrorLog =  $logical(1)$ ; in the parfile, and run it once again, to send an automated bug report to the developer.

### **3.7 Acknowledging StagLab**

**!** *→* Please acknowledge the free use of StagLab, its individual routines, or the included automated diagnostics.

<span id="page-7-1"></span>Use, for example: "*The software StagLab (Crameri 2017) is used in this study to post-process and visualise the geodynamic models (Crameri 2018).*"

Crameri, F. (2017), StagLab, Zenodo, doi:10.5281/zenodo.1199037

Crameri, F. (2018), Geodynamic diagnostics, scientific visualisation and StagLab 3.0, Geosci. Model Dev., 11, 2541-2562, doi:10.5194/gmd-11- 2541-2018

#### **3.8 More detailed information**

<span id="page-7-2"></span>See [Crame](http://doi.org/10.5194/gmd-11-2541-2018)ri (2018, GMD).

## **4 Version history**

<span id="page-8-0"></span>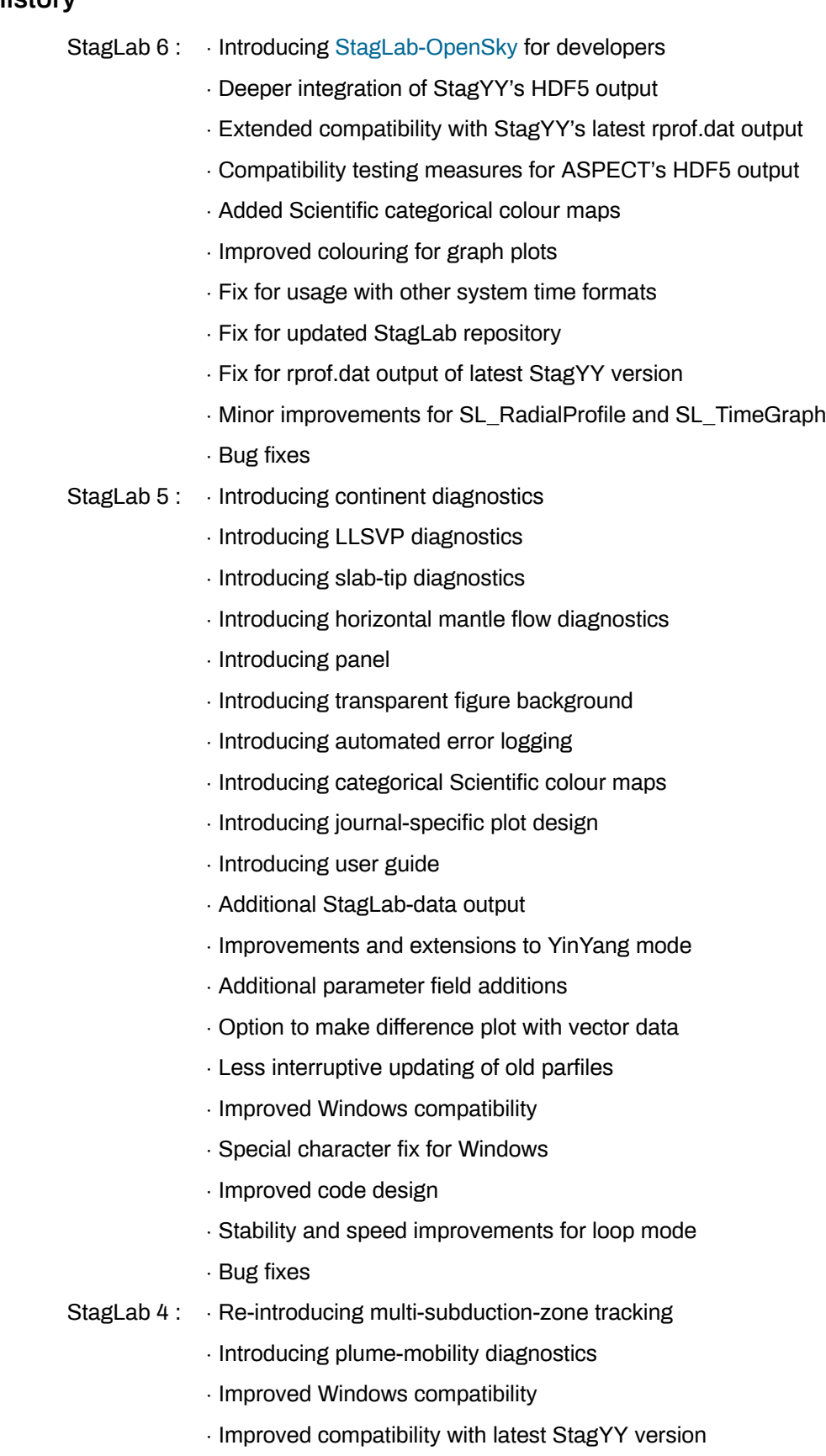

*·* Improved handling of 3-D spherical models

- *·* Additional parameter fields
- *·* Extended suite of Scientific colour maps
- *·* Analysis mode for SL\_RadialProfile and SL\_TimeGraph
- *·* Flexibility extensions to SL\_RadialProfile and SL\_TimeGraph
- *·* Automatic fixing of corrupt time.dat files
- *·* Stability improvements
- *·* Bug fixes
- StagLab 3 : *·* Introducing automated installation and testing
	- *·* Introducing 2-D mode for 3-D
	- *·* Introducing analysis mode
	- *·* Introducing tracer plot
	- *·* Introducing surface-variation histogram plot
	- *·* Introducing topography diagnostics
	- *·* Introducing perceptually-uniform colour schemes
	- *·* Option to discretise colour maps
	- *·* Option to set default figure position on screen
	- *·* Option to shift or flip data horizontally
	- *·* Support for partial cylindrical geometry
	- *·* Magnifier support for cylindrical geometry
	- *·* Additional parameter fields
	- *·* Additional plate diagnostics
	- *·* Major improvements to SL\_RadialProfile and SL\_TimeGraph
	- *·* Compatibility with Fluidity output
	- *·* Refined visual design
	- *·* Improved file finder
	- *·* Improved code design
	- *·* Improved speed
	- *·* Bug fixes
- StagLab 2 : *·* Introducing mantle-dynamics diagnostics
	- *·* Introducing tectonic diagnostics
	- *·* Introducing topography components (isostatic,residual)
	- *·* Introducing plot for up- and downwelling
	- *·* Introducing parameter table
	- *·* Introducing plot-in-plot mode
	- *·* Introducing movies
	- *·* Introducing fAIo
	- *·* More parameter fields added

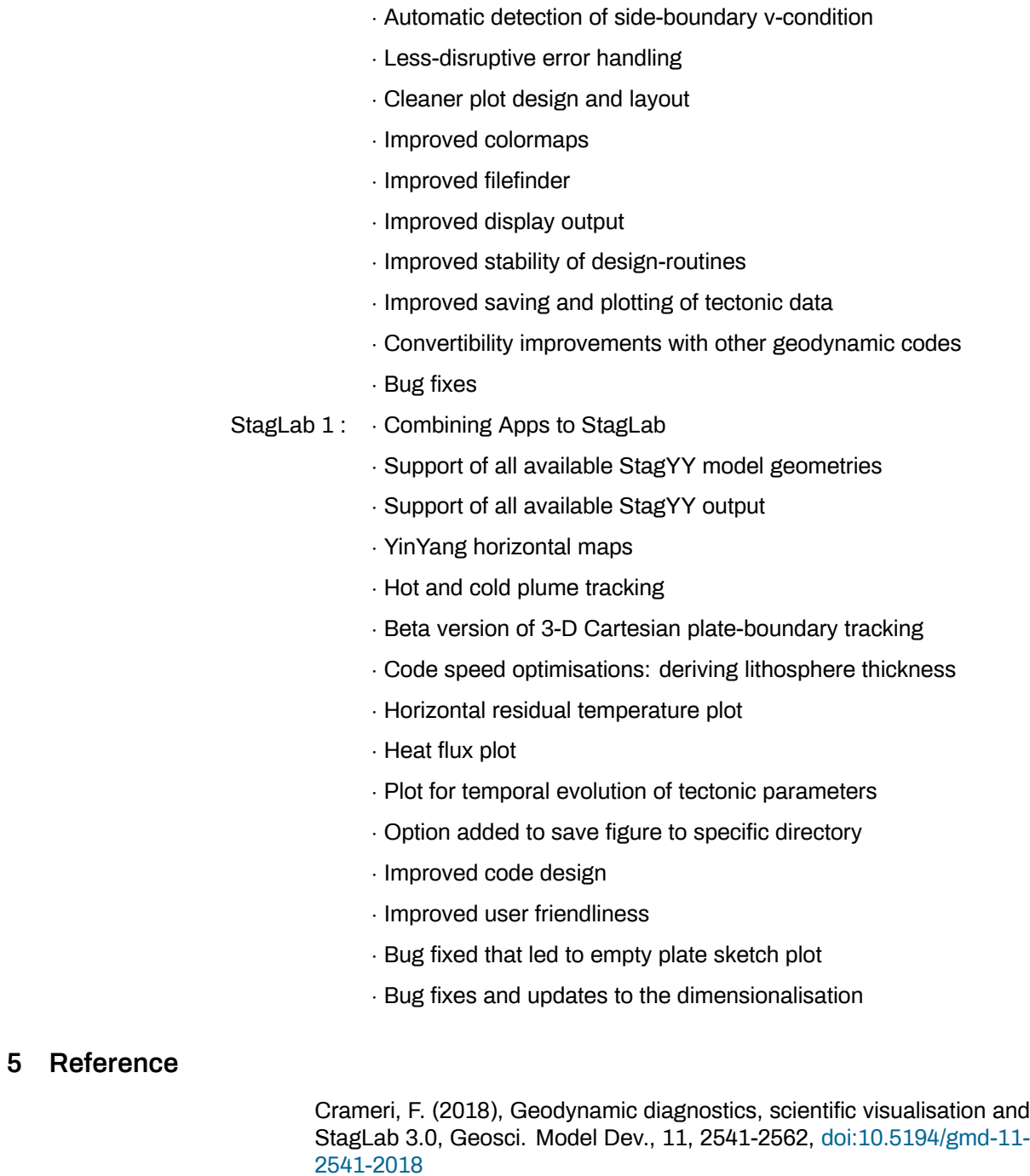

# **6 Contributing**

<span id="page-10-0"></span>[Please forw](http://doi.org/10.5194/gmd-11-2541-2018)ard contributions, bug reports, requests, and general questions to Fabio Crameri.

## **7 License**

#### **StagLab, its individual subroutines and the included Scientific colour maps are licensed under a MIT License**

Copyright (c) 2021, Fabio Crameri

Permission is hereby granted, free of charge, to any person obtaining a copy of this software and [associated d](https://choosealicense.com/licenses/mit/)ocumentation files (the "Software"), to deal in the Software without restriction, including without limitation the rights to use, copy, modify, merge, publish, distribute, sublicense, and/or sell copies of the Software, and to permit persons to whom the Software is furnished to do so, subject to the following conditions:

The above copyright notice and this permission notice shall be included in all copies or substantial portions of the Software.

THE SOFTWARE IS PROVIDED "AS IS", WITHOUT WARRANTY OF ANY KIND, EXPRESS OR IMPLIED, INCLUDING BUT NOT LIMITED TO THE WARRANTIES OF MERCHANTABILITY, FITNESS FOR A PARTICULAR PURPOSE AND NONINFRINGEMENT. IN NO EVENT SHALL THE AUTHORS OR COPYRIGHT HOLDERS BE LIABLE FOR ANY CLAIM, DAMAGES OR OTHER LIABILITY, WHETHER IN AN AC-TION OF CONTRACT, TORT OR OTHERWISE, ARISING FROM, OUT OF OR IN CONNECTION WITH THE SOFTWARE OR THE USE OR OTHER DEALINGS IN THE SOFTWARE.

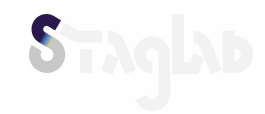